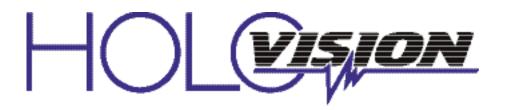

## Manual Type 11.2.0.13-RF RING Intercom with IEI S-12 "Stand Alone" Keypad

For Models —

1041-S12-RING

### **Specifications**

Communication Ring Elite Pro Access Control IEI "stand-alone" 12 button keypad 1 relay 500 users 12 VDC power supply included

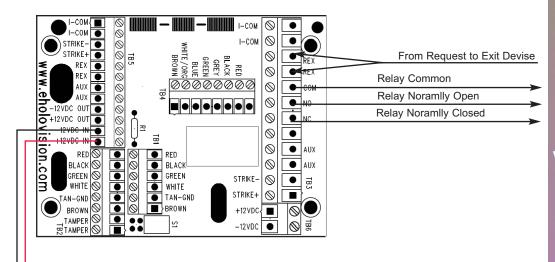

501 E. Goetz Ave. Santa Ana, Ca 92707

**INSTALLATION** 

**INSTRUCTIONS** 

www.eholovision.com

Ph. 714-434-6904 Fax 800-362-0002

## HOLOVISION

12vDC 1.5A

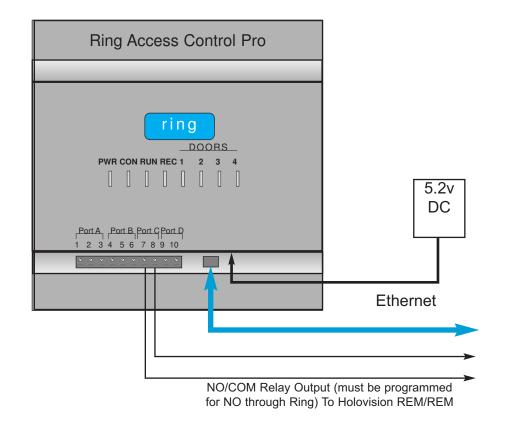

## To setup your RING LEO controller please contact RING at ring-acp-device-support@amazon.com 1(888)255-1041

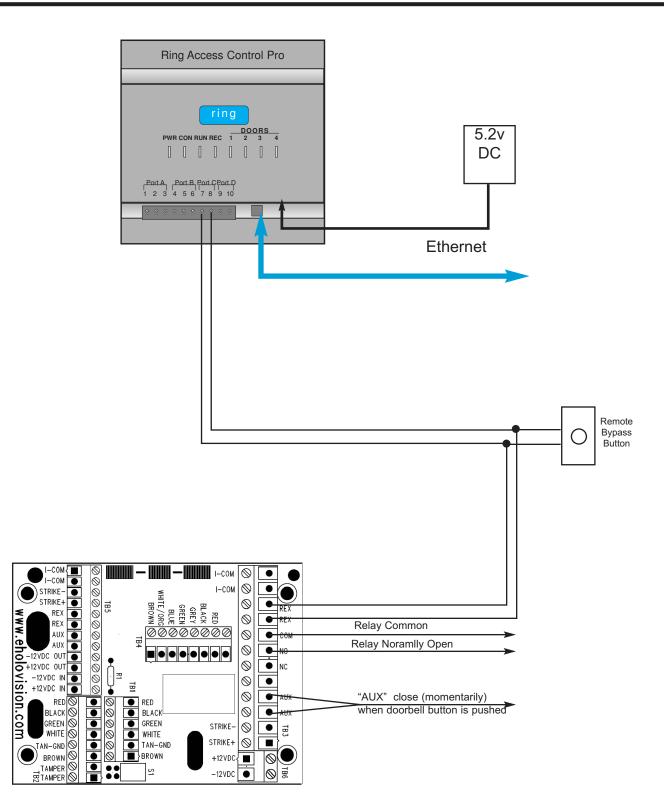

NOTE: MOV (metal oxide varistor) is the small red component which is included. Its purpose is to absorb "inductive kick back" which can be created when power is removed from the strike. Loop is required from DC positive to contact common for DC voltage to strike.

## **Programming the Keypad**

## Testing the Keypad

| STEP | ACTION                                                         |
|------|----------------------------------------------------------------|
| 1    | Apply 12 VDC power to red and black wires                      |
| 2    | Press 7890#123456*                                             |
| 3    | LED's will alternate Green, Yellow and Red followed by 3 beeps |
| 4    | Test default Master Code- 1234*                                |

#### Set New Master Code

| STEP | ACTION                                                                                      |
|------|---------------------------------------------------------------------------------------------|
| 1    | The default Master Code is 1234*.<br>This can be changed to a unique code 3 - 8 digits long |
| 2    | Enter Program Mode- 99 # 1234 *                                                             |
| 3    | Enter 1 # new Master Code * new Master Code *                                               |
| 4    | When finished press * to exit Program Mode                                                  |

#### Program User Codes

| STEP | ACTION                                                                                                    |
|------|----------------------------------------------------------------------------------------------------|
| 1    | Enter Program Mode- 99 # Master Code *                                                                                |
| 2    | Enter Standard User Location (Standard User Locations start at 3 and go up to 500)followed by # New Code * New Code * |
| 3    | Example 99 # Master Code * User Location # New Code * New Code *                                                      |
| 4    | When finished press * to exit Program Mode                                                                            |

#### Delete User Codes

| STEP | ACTION                                                   |
|------|----------------------------------------------------------|
| 1    | Enter Program Mode- 99 # Master Code *                   |
| 2    | Enter 56 # followed by 1 (Disable) # User Location # * * |
| 3    | Example 99 # Master Code * 56 # 1 # User Location # * *  |
| 4    | When finished press * to exit Program Mode               |

#### DEFAULT USER CODE & MASTER CODE IS "1234\*"

# **Programming the Keypad**

## Set Relay Duration Time

| STEP | ACTION                                                           |
|------|------------------------------------------------------------------|
| 1    | Enter Program Mode- 99 # Master Code *                           |
| 2    | Enter 11 # followed by desired time (1 to 255 seconds) # 0 # * * |
| 3    | Example 99 # Master Code * 11 # 20 # 0 # * *                     |
| 4    | When finished press * to exit Program Mode                       |

#### Program a Latching Code

| STEP | ACTION                                                                |
|------|-----------------------------------------------------------------------|
| 1    | Enter Program Mode- 99 # Master Code *                                |
| 2    | Enter 60 # 0 # User Location # Code *                                 |
| 3    | Example 99 # Master Code * 60 # 0 #User Location # Code * Code *      |
| 4    | When finished press * to exit Program Mode                            |
| 5    | To activate Latching enter latching Code. To Unlatch enter Code Again |

### IEI S12 Default Keypad

| STEP | ACTION                                                                                                    |
|------|----------------------------------------------------------------------------------------------------|
| 1    | Power down keypad and combine the brown, white and yellow/white wires then power the keypad up                      |
| 2    | Enter 46 #                                                                                                    |
| 3    | Press "0" five times followed by #                                                                                  |
| 4    | Press "0" five times followed by #                                                                                  |
| 5    | Press **** to exit programnming. Power down, disconnect brown, white and yellow/white. Power up and test with 1234* |

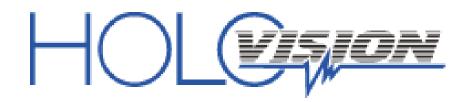

501 E. Goetz Ave. Santa Ana, Ca 92707

Ph. 714-434-6904 Fax 800-362-0002

www.eholovision.com